# Data Mining & Coding Guide

*Budgeting Department*

*February 26, 2024*

#### **BUDGETING, COST ACCOUNTING, FTE REPORTING & PROPERTY CONTROL**

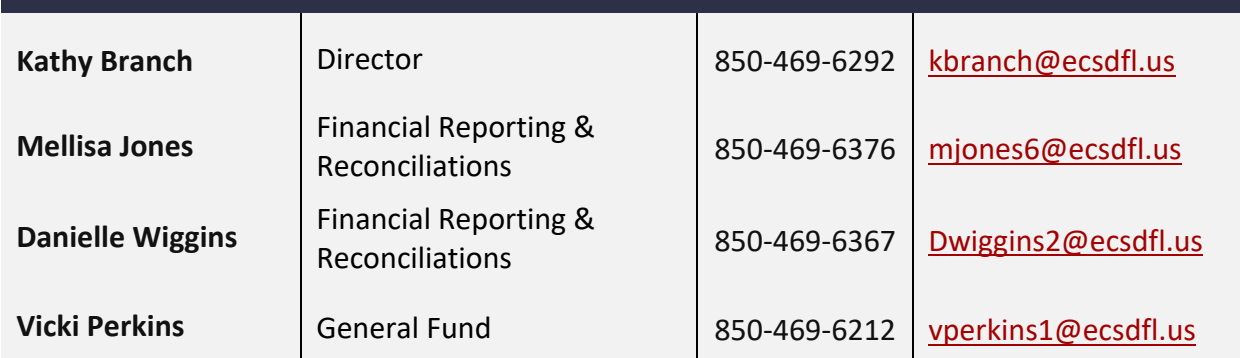

#### **SALARIES & BENEFITS (PAYROLL CODING)** *\*FOR ASSISTANCE WITH KRONOS, PLEASE CONTACT THE PAYROLL DEPARTMENT*

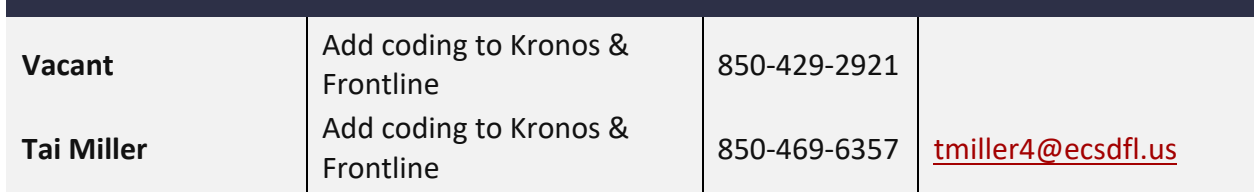

#### **FEDERAL PROGRAMS AND GRANTS ~ INCLUDING ESSER FUNDS ~**

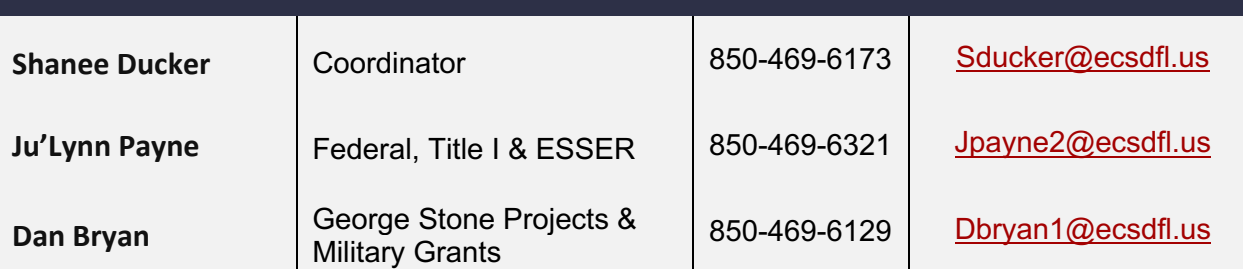

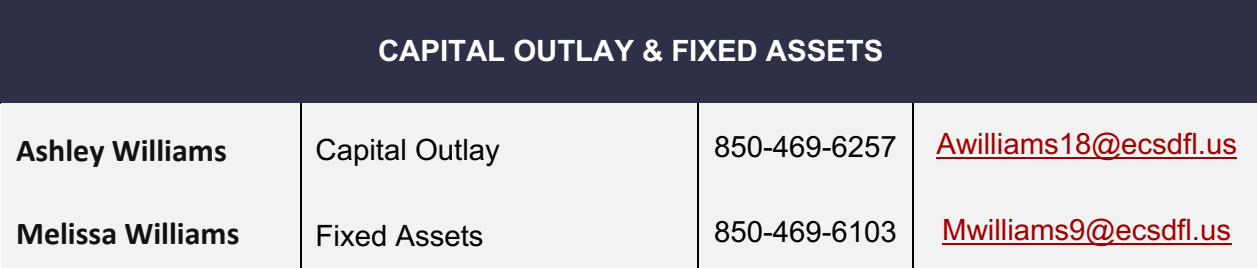

## Finding Resources

The District Website has multiple resources at your fingertips! From the homepage, you can find helpful information from various departments.

### Budgeting Page

To find budgeting information, click "Departments" then select "Budgeting." Likewise, if you want information about procurement, you would select "Procurement and Business Services" and so on.

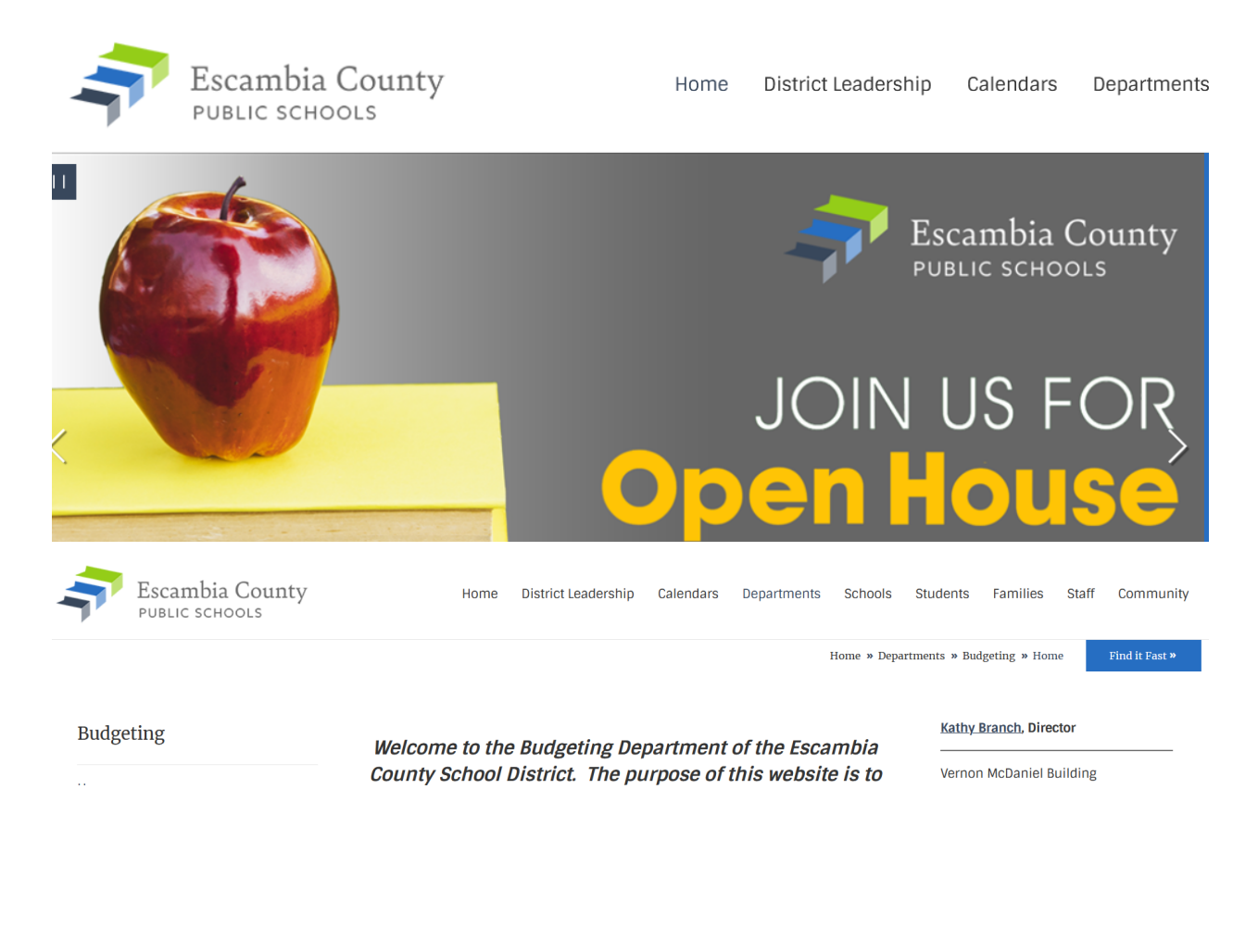

### On the Budgeting page, there are several resources listed by description.

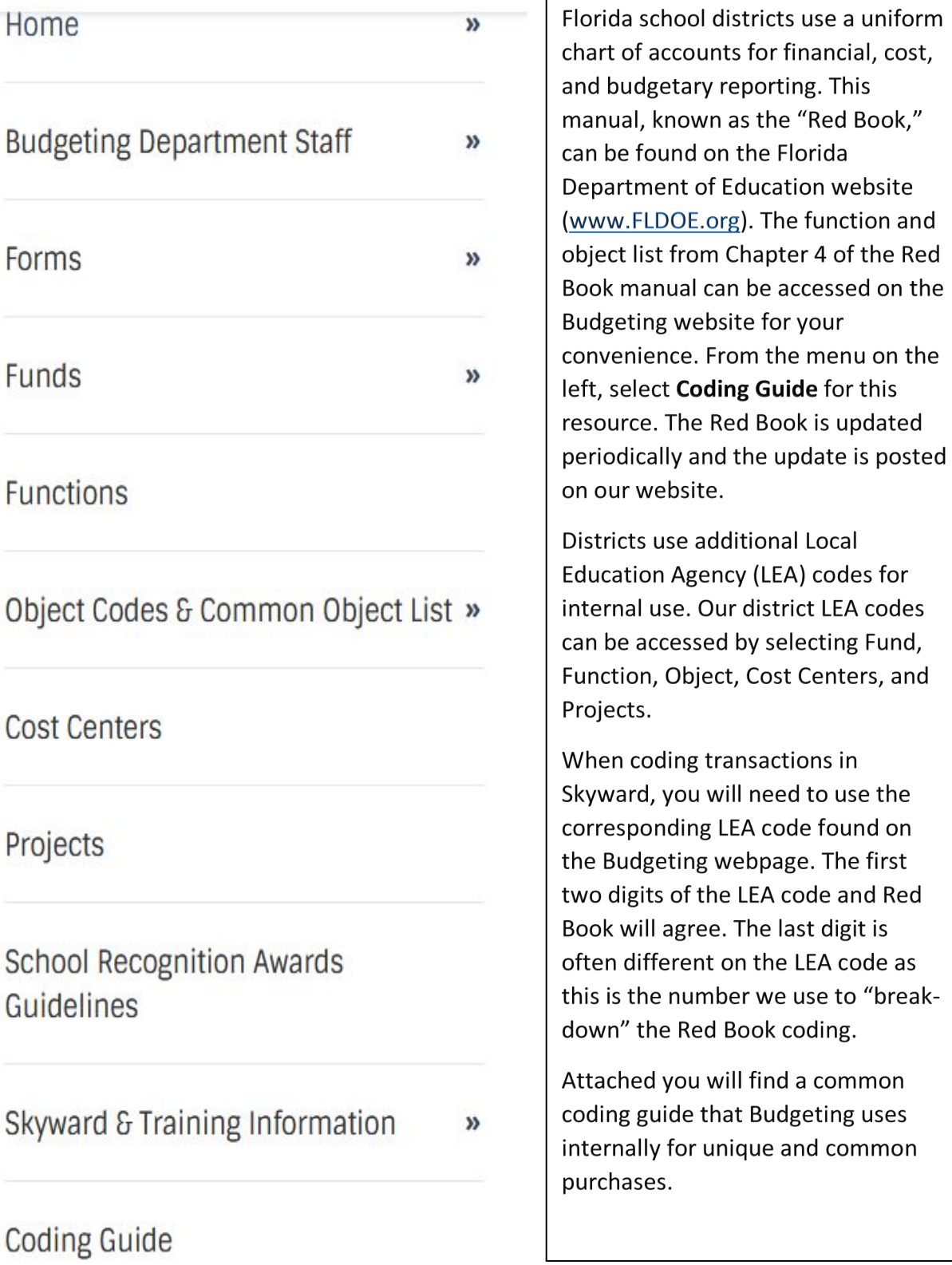

LEA codes

The first

## Skyward Data Mining

Skyward has multiple functions. This tutorial will focus on Data Mining. From the "Home" page, you can select "Financial Management" when clicking on the arrow.

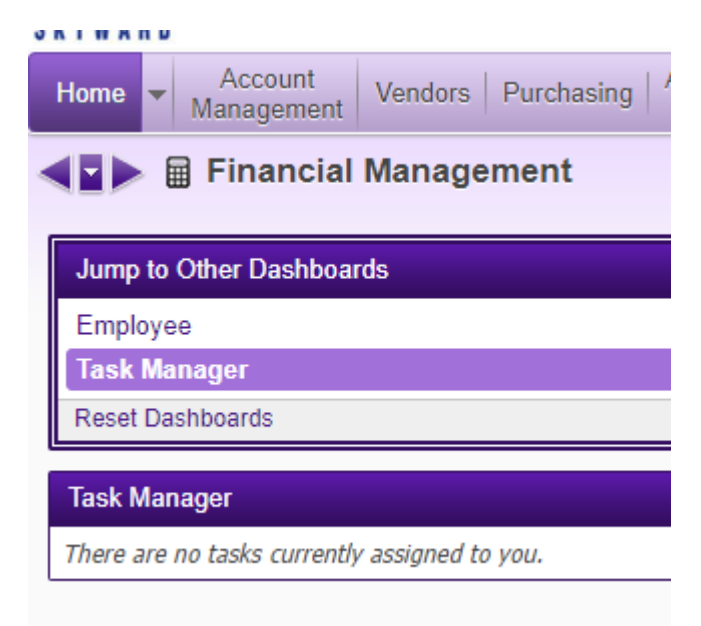

Then select "Account Management" and "Budgetary Data Mining."

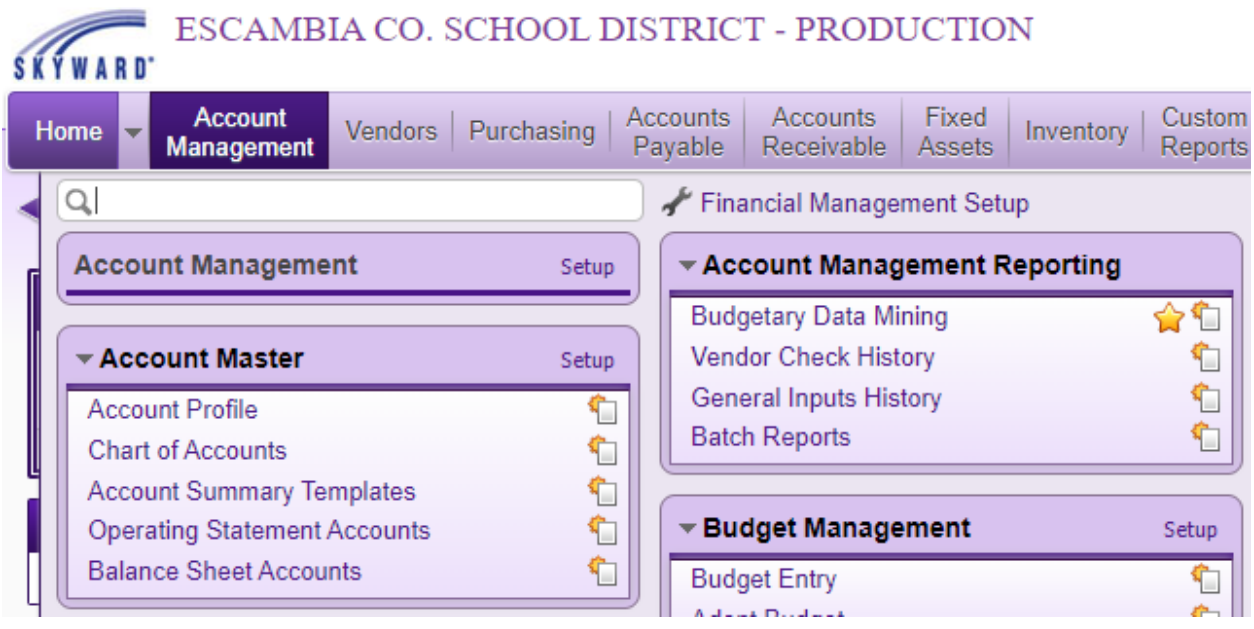

There are various reports and filter options. To begin, it's best to keep your view set to "All Report Types" and Filters set to "My Reports." Once you are comfortable with the interface, you may set up special filters to help with navigation.

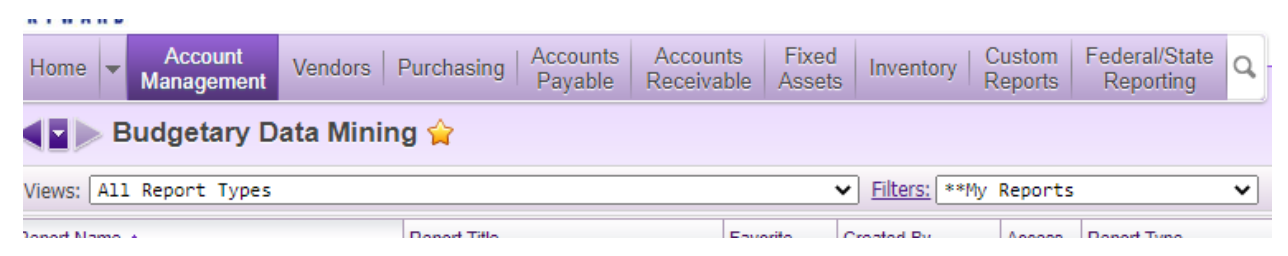

If you have a few reports that you use a lot, you can click on the star beside your favorite reports to add them to your "Favorites" filter.

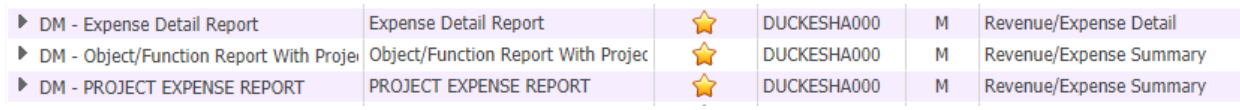

Once you decide which report to run, highlight it by clicking on it and choose from one of the options on the right side of your screen shown below.

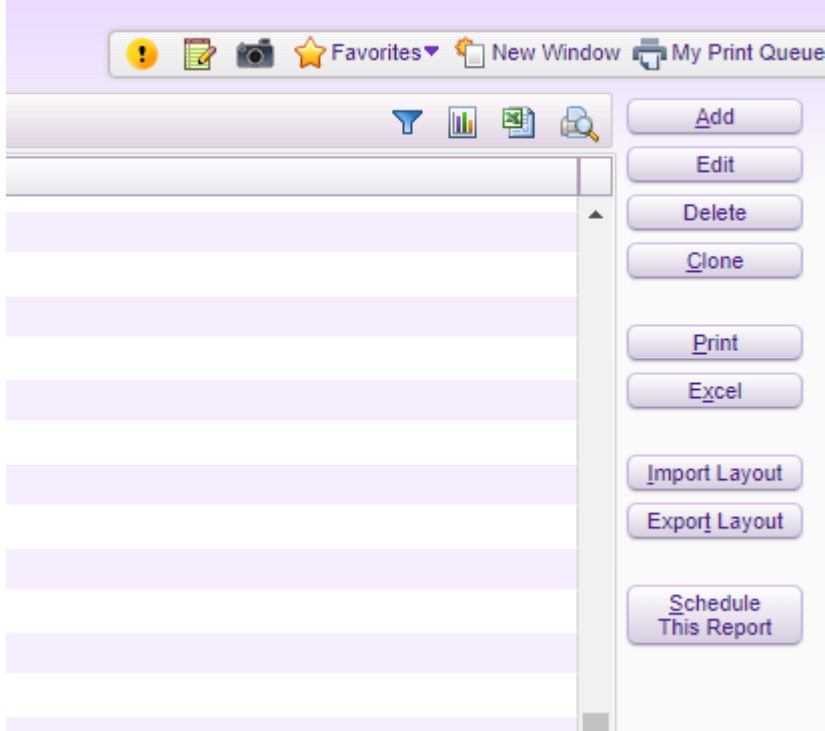

You can print a report to either PDF format or Excel format. When you want to change the parameters or format of the report, select "Edit."

The screen below will appear, giving you six report sections available to change.

#### **SKYWARD** Accounts<br>Payable Custom<br>Reports **Account** Federal/State Accounts Fixed Home Vendors | Purchasing | Inventory Management Receivable Assets Reporting Budgetary Data Mining **Report** Add **Information** Report Name: DM - Expense Detail Report **Parameters** Report Title: Expense Detail Report **Breaks** Report Type: Revenue/Expense Detail **Account Ranges Report Information Field Selection** Report Name: DM - Expense Detail Report **Sources** Report Title: Expense Detail Report Report Type: Revenue/Expense Detail

The "Account Ranges" section is the one you will change most often. You can change the settings to navigate to a project, function, object, etc.

To change the ranges, click "Account Ranges" then "Edit."

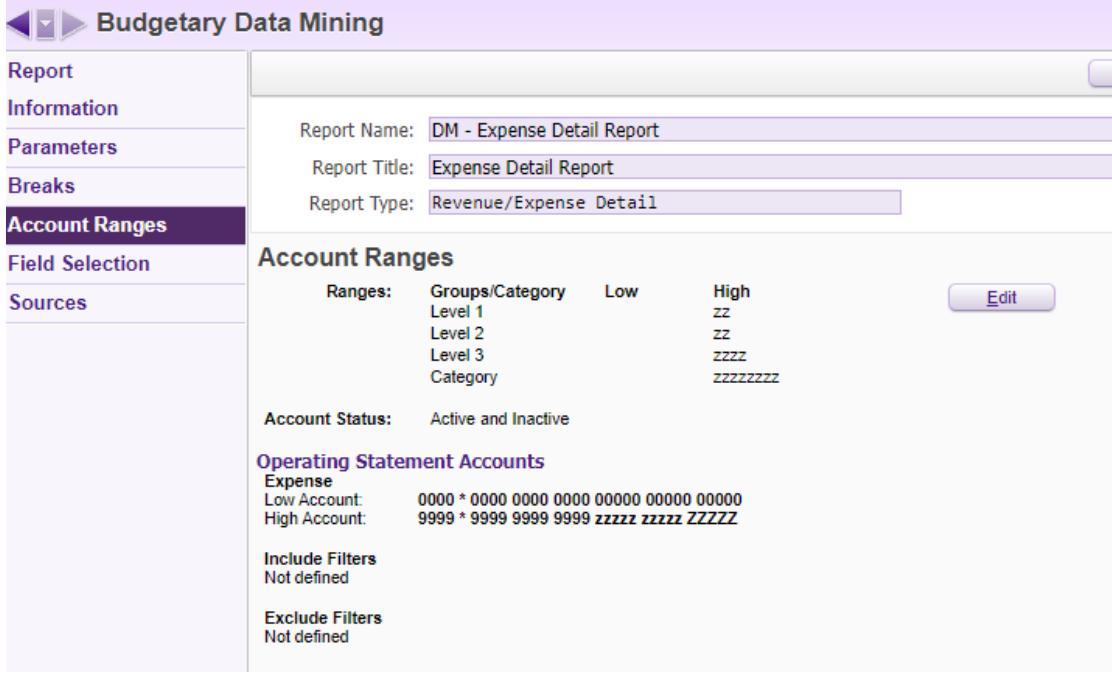

After clicking "Edit" to change the account ranges, this screen will appear. Notice the low and high ranges are 0's to 9's or z's. This setting would run the report to include any account that you have access to. If you want your report to pull in a single range type, the low and high number should be the same. For example, if you wanted to see everything coded to 5100 function, the low and high number would need to be 5100. Once you make your desired changes, click "Save" then "Print."

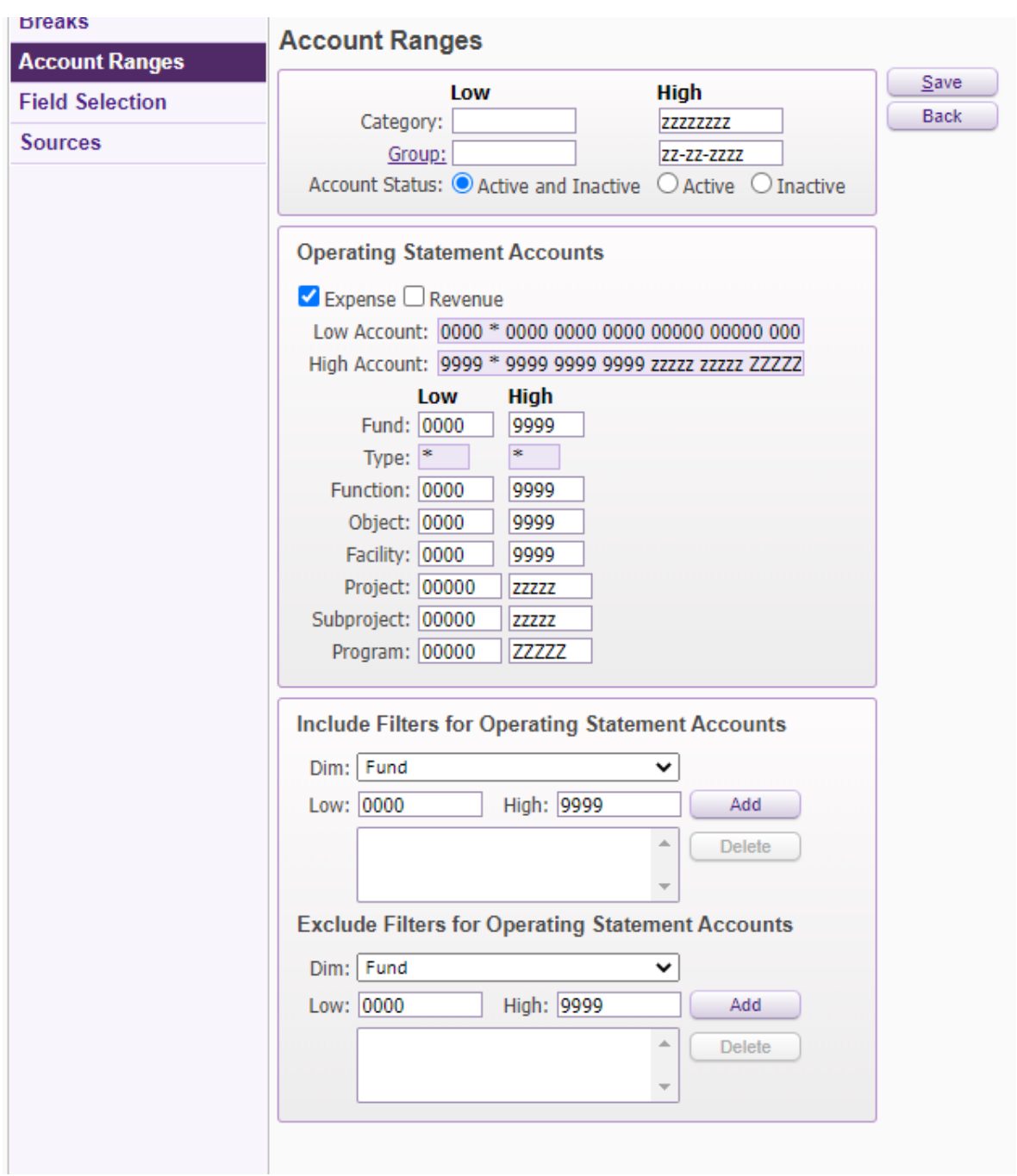

### Cloning Reports

The best way to obtain a report that you want is to clone it from another user. You may also build a report from scratch but that is often a time-consuming project. To clone a report from another user, change the "Filters" to "All Users' Reports." Then sort by "Report name", "Created By", or any other heading that is listed directly below the "Views" and "Filters" Bars.

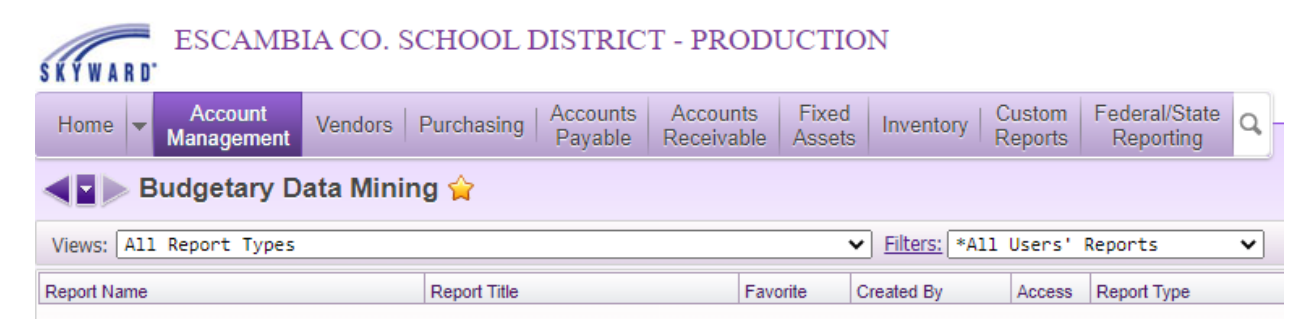

You can also use the funnel shaped icon shown here to filter down to what you're looking for. Be careful when adding filters because they will remain until you reset them back to default.

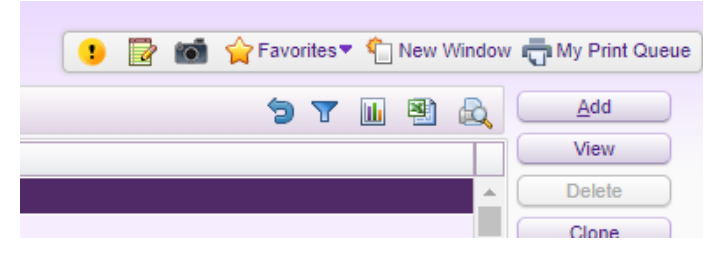

Once you find the report you want, click on the report name and click "Clone."

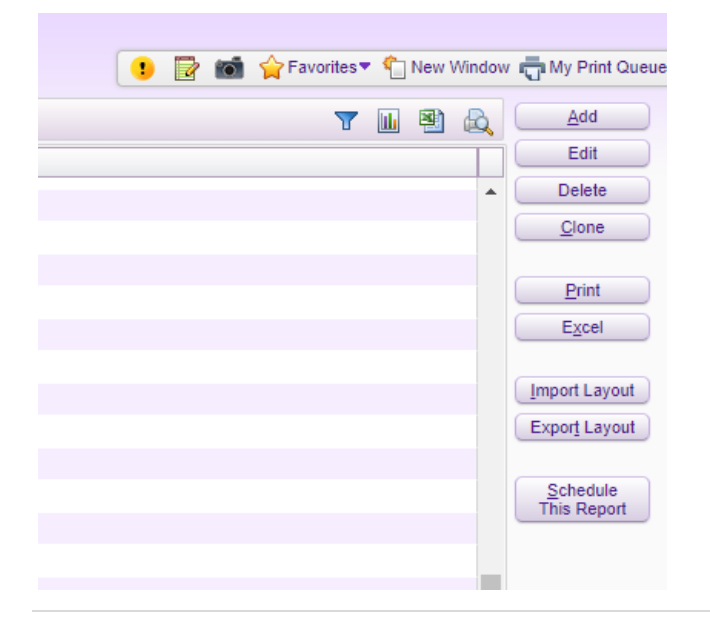

The screen below will appear. You can add the report for one user in the "\* Add Report For" section or click on "Clone to Multiple Users" to add multiple people. Once you've selected the people that you want to clone the report to, click "Create Clone."

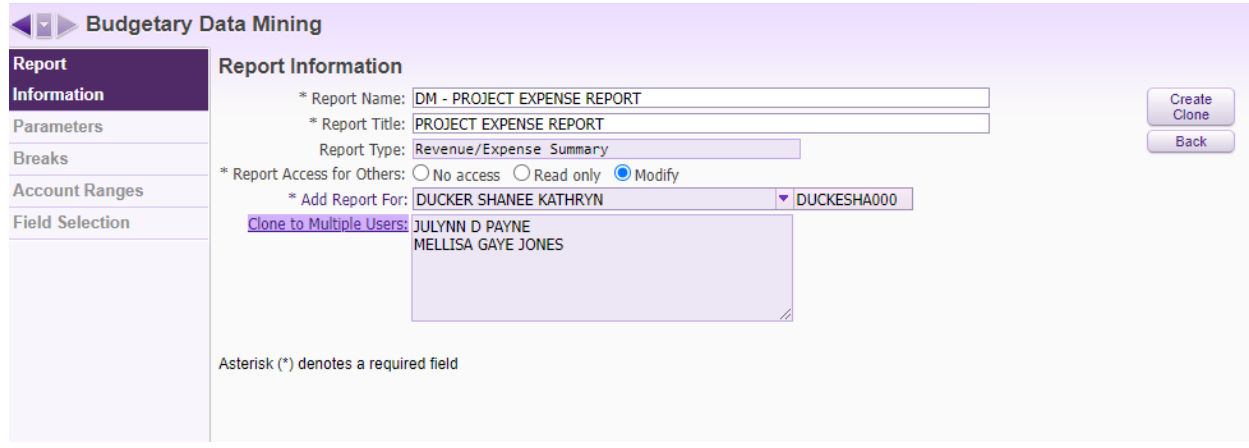

Follow this same method to clone a report in your library to other users. Remember to refresh the page to see newly added reports.

## Other Common Resources

- Code of Federal Regulations (CFR)– Part 200 Uniform Administrative Requirements, Cost Principles, and Audit Requirements for Federal Awards (www.Ecfr.gov)
- Florida Statutes Chapter 1003 (www.leg.state.fl.us)
- Florida Department of Education (Office of Grants Management for state and federal awards) (www.FLDOE.org)
- Escambia County School Board Policy can be found on the District website (www.escambiaschools.org) by selecting "District Leadership", "School Board" then "School Board Policy."

#### **Procurement Card Transaction Documentation Requirements**

#### **Budgeting Department**

Acceptable Purchasing Card Transaction documentation can be a receipt (preferred), a packing slip, order status report, order confirmation report, an invoice receipt, or a like item and must include the following:

- 1. Date
- 2. Vendor name
- 3. Description of merchandise/service
- 4. Two of the three: unit cost, quantity, line cost
- 5. If you have multiple shipments and a list of items were purchased, before scanning into Skyward, circle the cost of the items on the list that are charged to the transaction.

Shopping cart screen prints, quotes, or any other pre-order documentation is not acceptable.

Suggestions for a smoother audit:

- If the vendor does not include the unit cost, quantity and line cost, write the missing quantity or cost on the documentation before scanning and attaching to the transaction.
- Instruct cardholders to turn in the packing slips. On most occasions these will suffice as documentation. Do not ask the vendor for an invoice. The correct term regarding a Purchasing Card transaction is a "receipt". Vendors cannot create an invoice for a credit card purchase.
- Do not scan in unnecessary documentation and attach to the transaction. For example, if you have a five-page list of items purchased and only two pages are items that total the amount of the transaction, scan in only the two pages.
- Before submitting the transaction in Skyward, open the attachment and make sure all pertinent information is readable.
- Attachments should be in pdf format. No pictures please.
- Please reference the Escambia County School District Travel and District Purchasing Card Manual for list of prohibited items.
- Instructions to obtain a receipt for transactions with multiple shipments from Amazon.com can be found on the Procurement and Business Services Department's website.
- Parental Involvement activities funded by Title I (projects 53030 and 53050) must have checklist attached in addition to the receipt.
- FL Teachers Classroom Supply Assistance (project 60560) and Discretionary Lottery Funds (project 60960) must have School Advisory Council's approval attached in addition to the receipt.

### **Linking p-card transactions (credits/refunds)**

When receiving a credit/refund, the p-card transaction will show a negative amount. Please do the following to reconcile it:

Step 1: Attach the receipt for the credit using the "Attach" feature. Add a description that indicates what the credit is for. The credit should be coded to the same account as the original transaction. 1110A1131 is used for P-Card Receivables (sales tax and unallowable purchases).

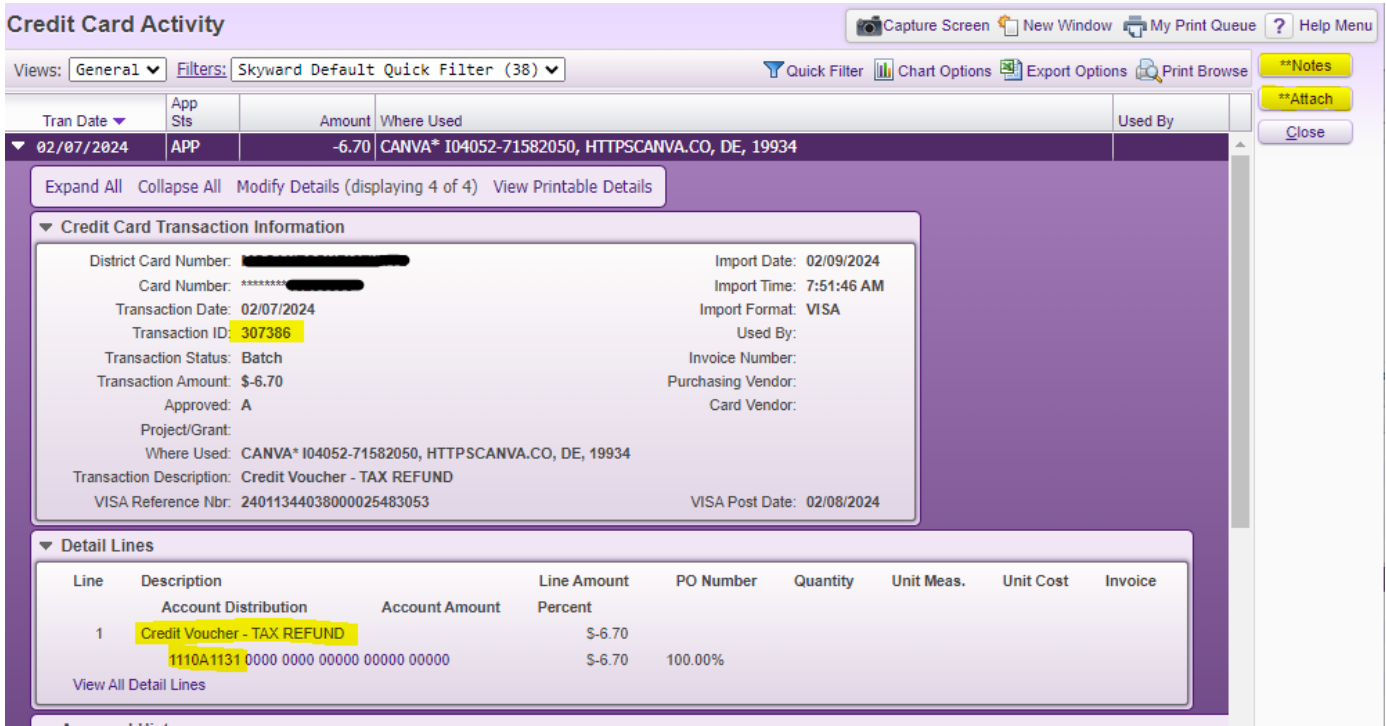

Step 2: Add a note using the "Notes" feature to link the credit transaction to the original transaction.

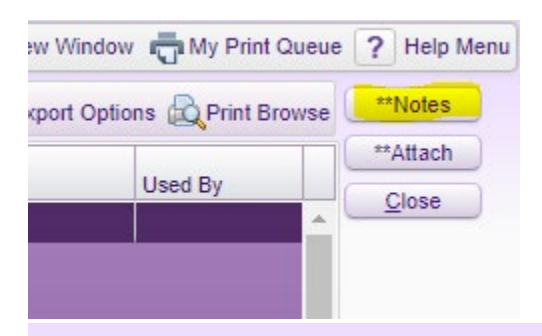

Add/Edit Note for Credit Card Tran: 307,386

والمستورين

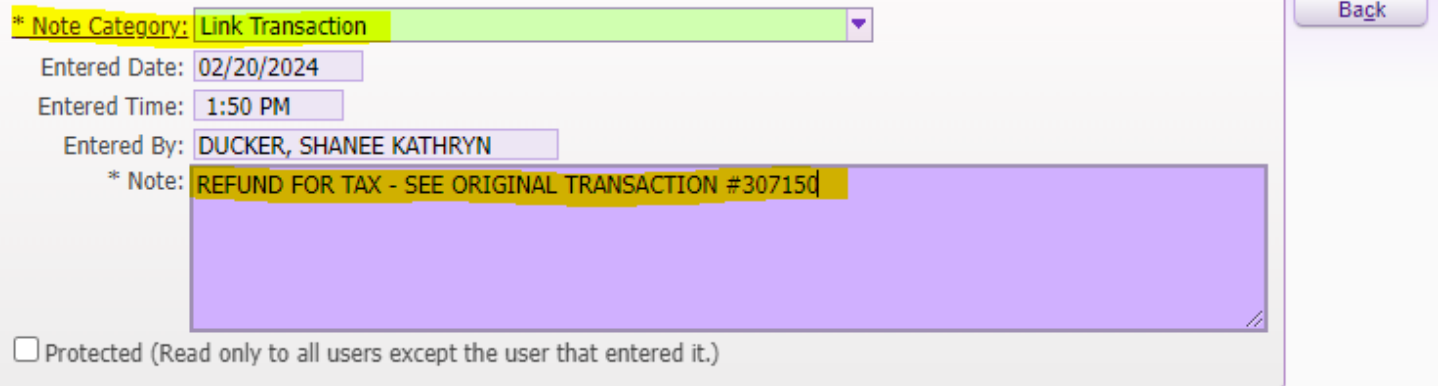

and and all

Save

Step 3:

Go to the original transaction and verify that the accounts being used for both the credit and original transaction are the same. Add a note on the original transaction referencing the transaction number for the credit.

Once complete, the original transaction should reference the credit transaction number in the "Notes" section and the credit transaction should reference the original transaction number in the "Notes" section, pointing them to each other.

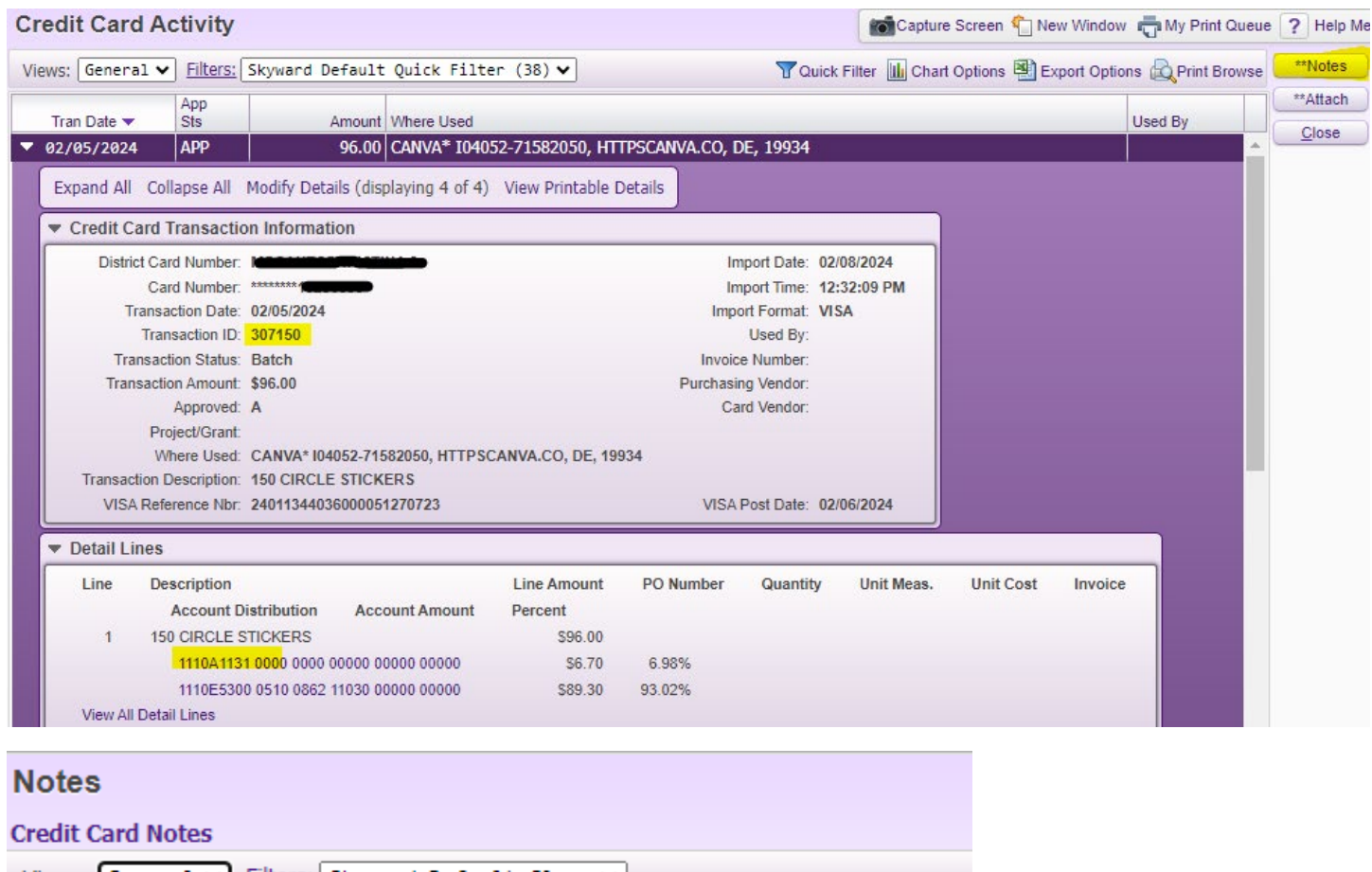

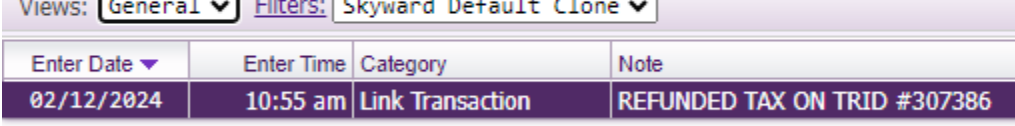

**NOTE: Credits and refunds received on transactions that have been coded to regular expense accounts should be coded back to the same original expense account. This means the two transactions (credit and original charge) should have the same coding. You should follow the same linking process as above.**

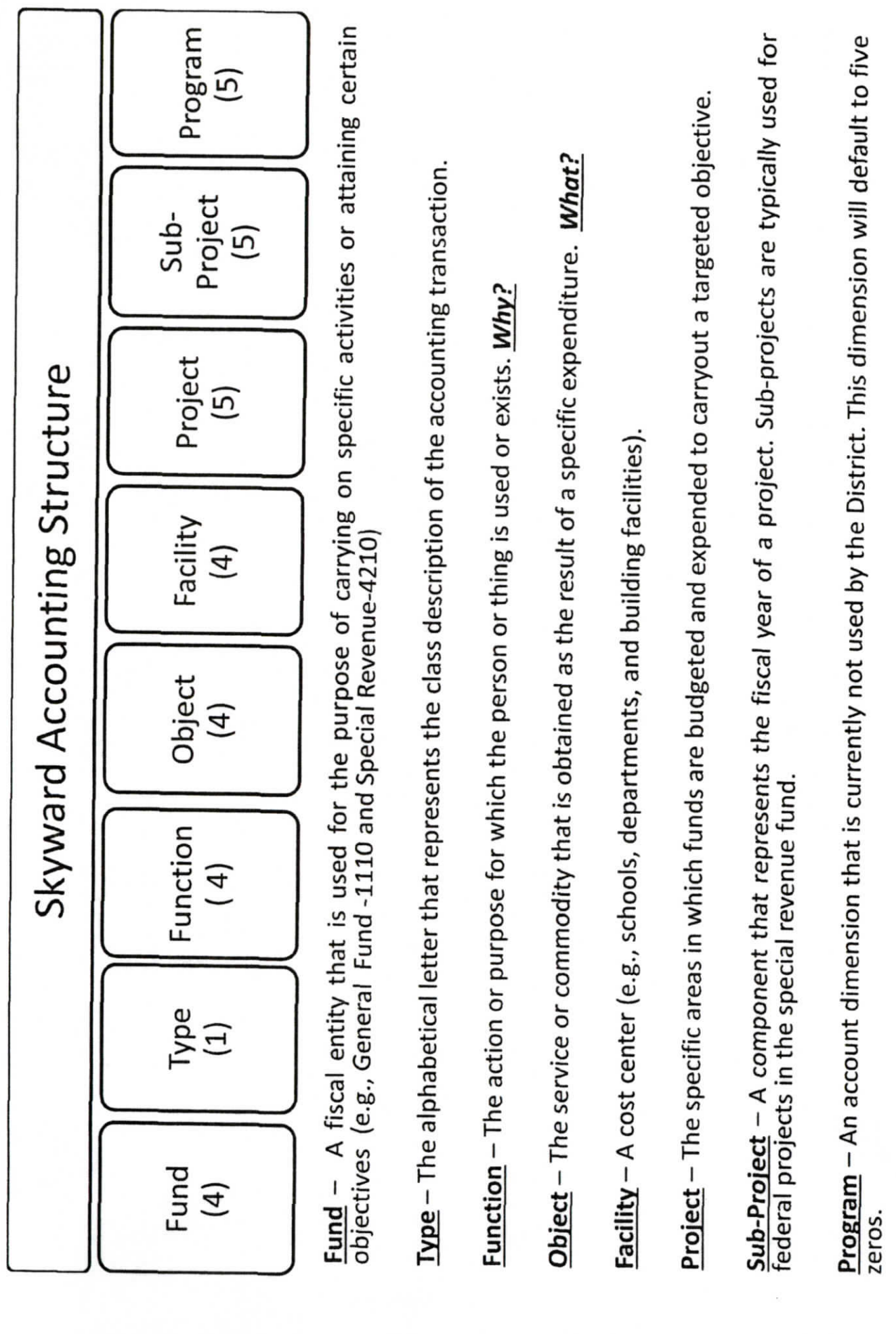

 $\sigma_{\rm{eff}}$ 

 $\overline{\mathbf{r}}$ 

This list is to serve as a coding guide only. Individual project rules dictate if the item is allowable. Please make sure that you have prior approval and follow proper **procurement procedures. Also note that this document is maintained and updated by the Budgeting Department and is subject to change. Please reference this document rather than a printed copy.** 

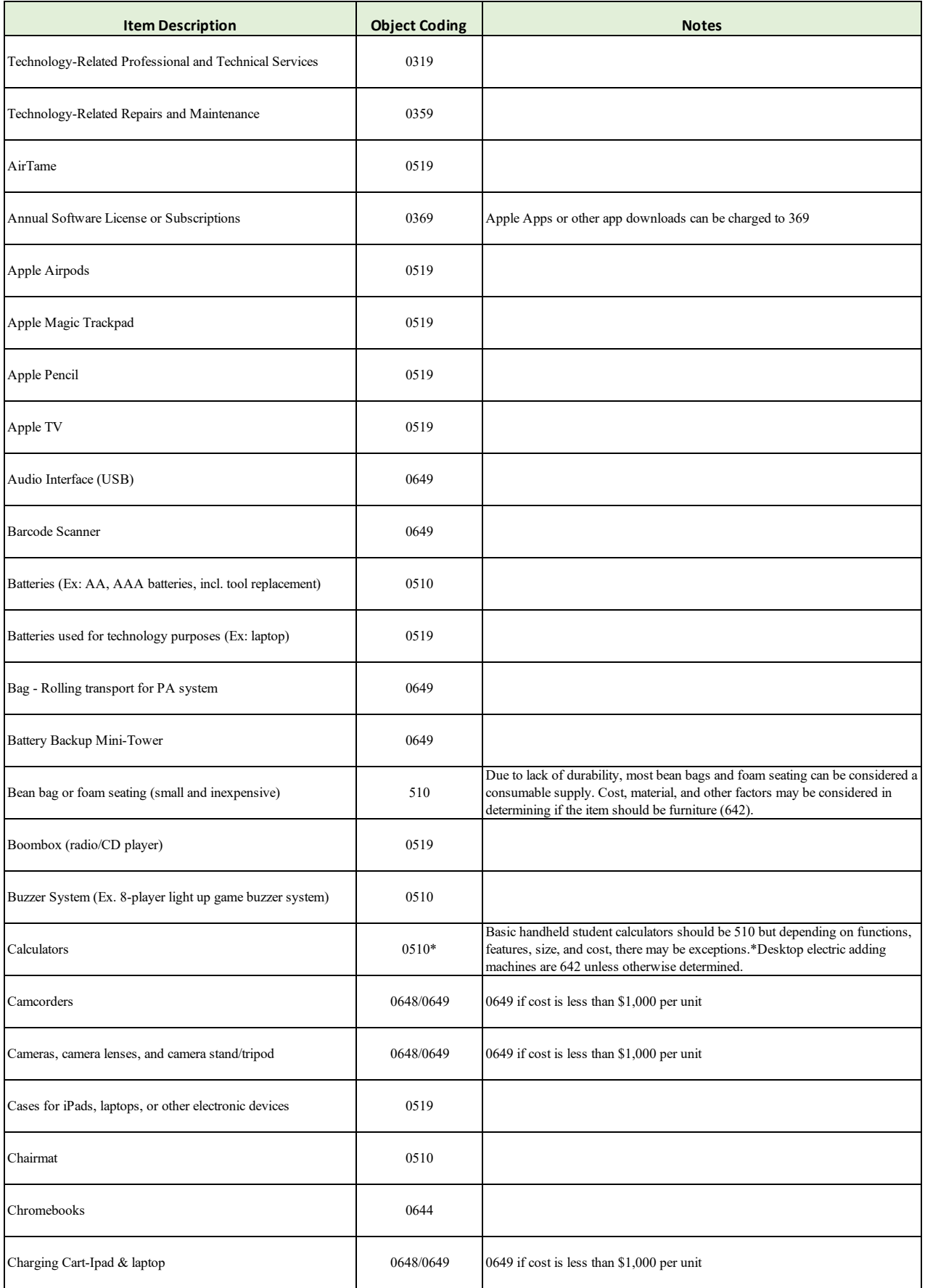

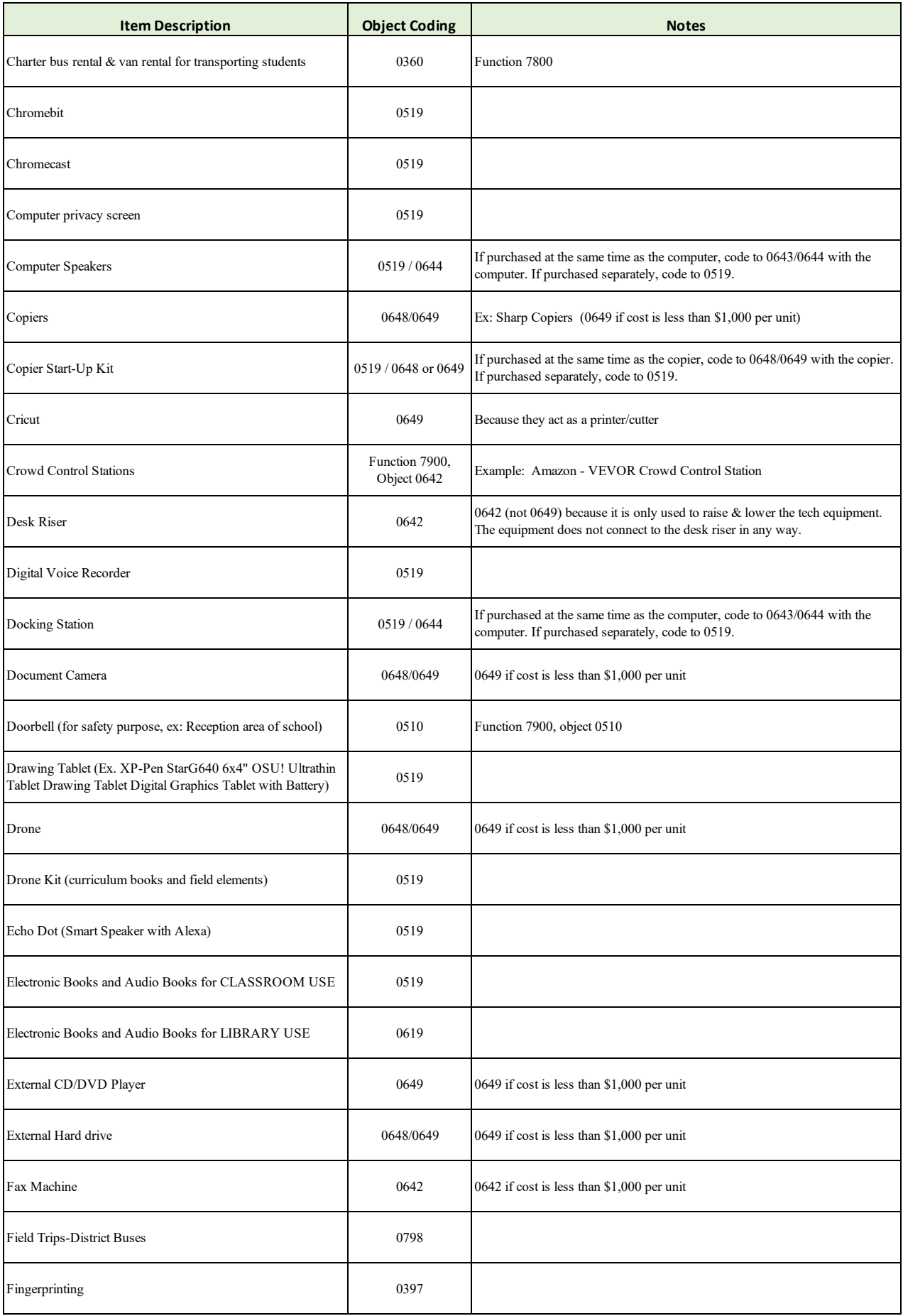

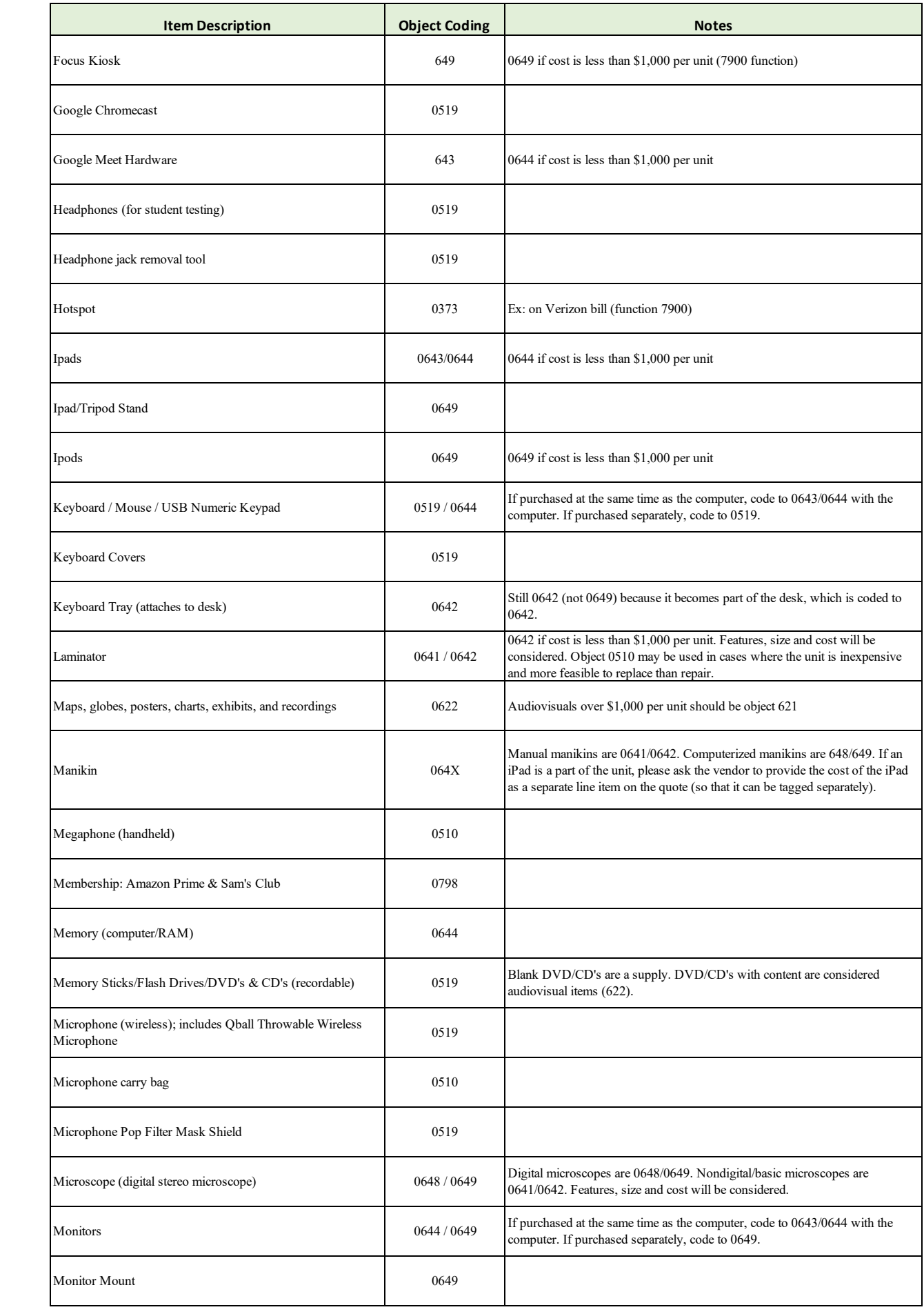

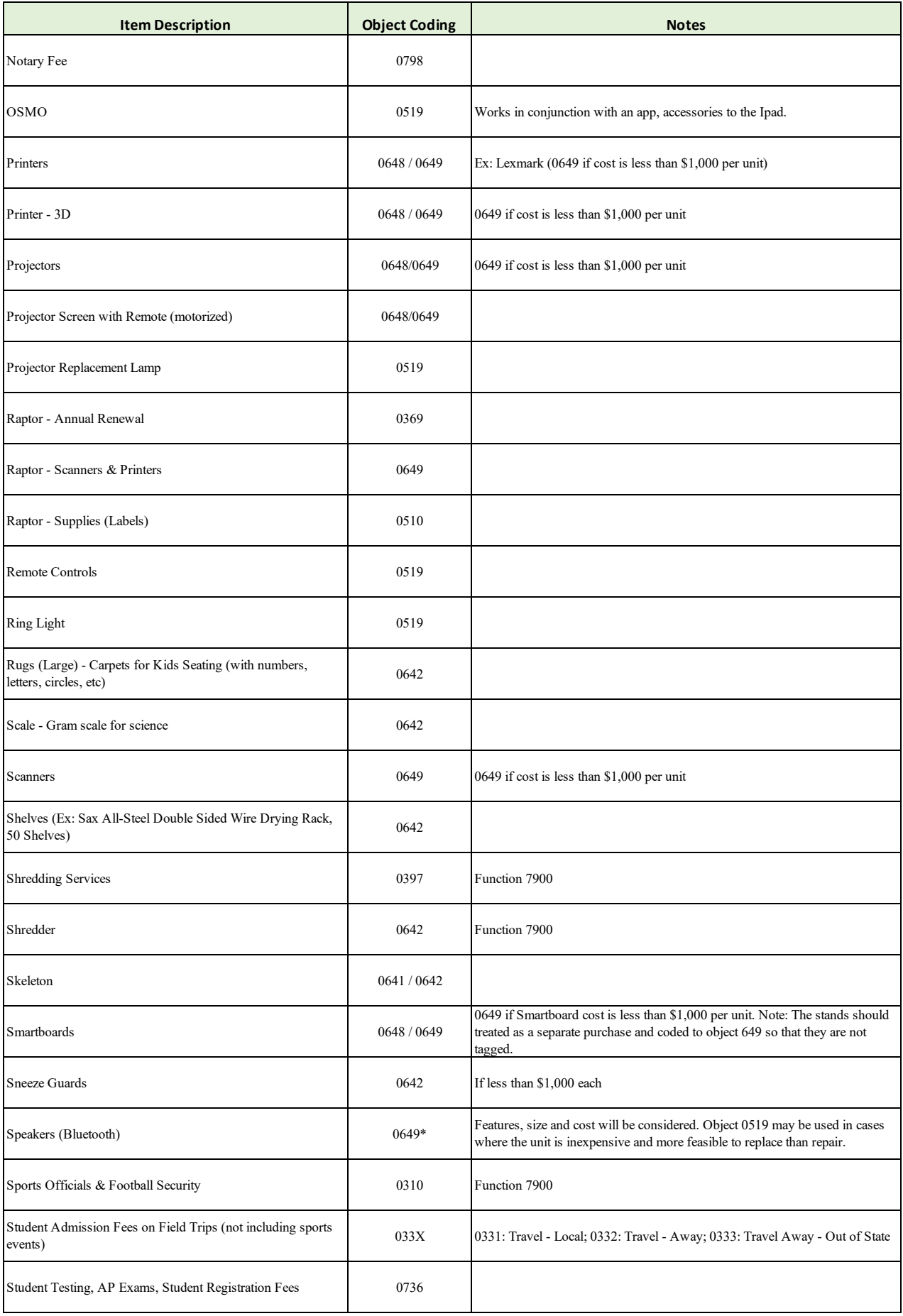

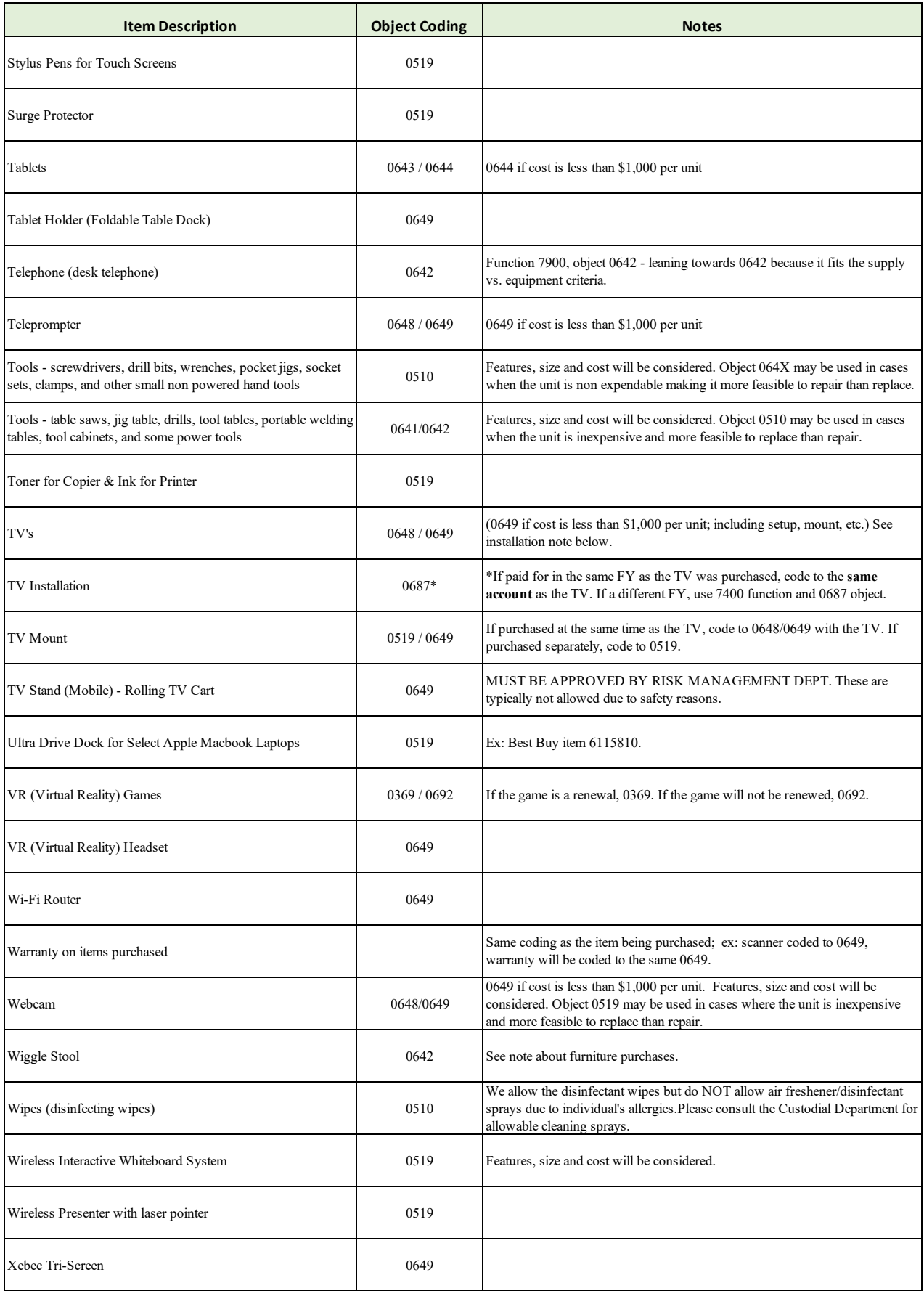

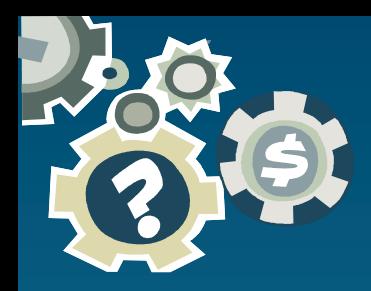

## **Allowable Expenditures**

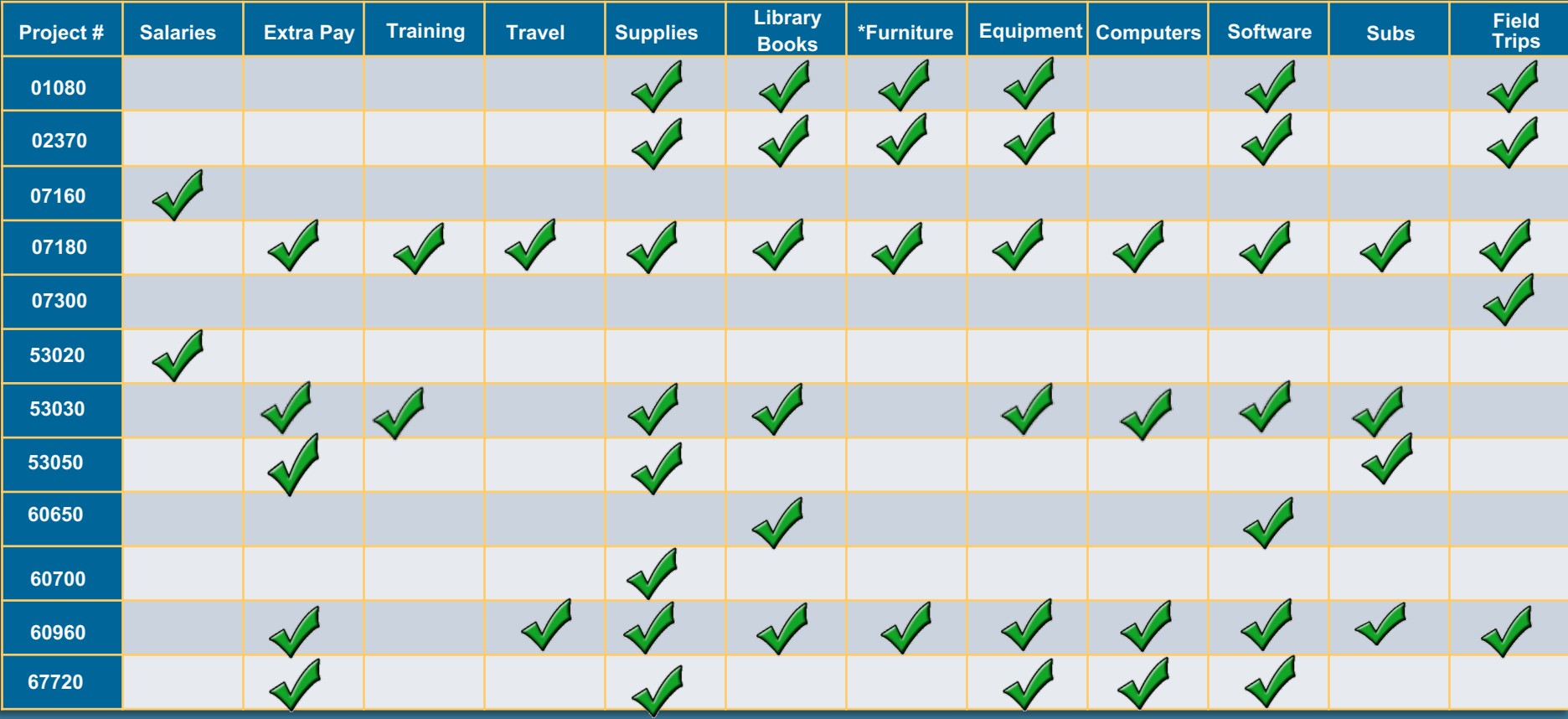

**\*District Approved Furniture**

## Updated February 26, 2024

#### **Regular Operations**

This is the funding source for general operations of the school and purchasing supplies for various departments. The original budget should be submitted based on the previous year's expenditures and the needs that have been brought to the attention of the principal. As the year progresses it is OK to move funds between the different accounts to accommodate the needs.

Things you can purchase:

- Supplies
- Equipment
- Books
- Telephone charges (see note below regarding cell phones)
- Innovation Center general & professional magazines
- Innovation Center purchase of equipment and their repairs
- Raptor renewal (7900 0369)
- Field Trips (\$70)
- Outdoor movie screen inflatable (5100 0642)
- Kbit-2 Kit  $(xxxx 0510)$
- Entrance mats used for student safety (7900 0510)
- Rewards: ribbons & small trophies, certificates, honor roll

Things you cannot purchase:

- Training & travel
- Extra pay or substitutes
- Clothing
- Parties
- Food (except for Home Ex: cooking classes & culinary programs)
- Gifts or flowers
- Artificial plants
- Personal items: rugs, lamps, mugs, heaters, fans, refrigerators, pictures, etc.
- Rewards: candy, bracelets, award tags

The overall ending balance carries forward into the supply account 5100 0510.

Notes:

• *Cell phones for the Principal and Assistant Principal are now paid with a District project and do not have to be budgeted in this project*

#### **Project 02370**

#### **School Energy Incentive Program**

This project follows the same guidelines as the Regular Operations project 01080.

#### **Educational Enrichment Allocation (SAI)**

#### **Project 07160**

Each school is provided an allocation and the Principal allocates to meet the needs of the school. If a district employee is to be paid for from EEA funds, use project 07160. An average salary calculation is used for budgeting positions. These funds for the most part cannot be moved.

#### **Project 07180**

If there are any funds remaining after allocating for staff the balance is placed in project 07180. These funds are to be used for **instructional** supplies, equipment, books, travel and training, field trips, and software. These funds may be moved between accounts but must stay within the project.

Things you can purchase:

- Supplies
- Supplies for Innovation Center (6200 0510)
- Books & videos for Innovation Center (6200 0612/0619 or 0622)
- Equipment
- Books
- Scripps National Spelling Bee Enrollment (5100 0369)
- Training & travel
- Field trips
- Substitutes while teacher is at training
- Extra pay if other than normal hours
- Extra pay for teachers who do KG testing prior to school starting (5100 0129)
- Software
- Awards if for the classroom (such as A Honor Roll); not for birthday
- Kbit-2 Kit  $(xxxx 0510)$

Things you cannot purchase:

- Food
- Rewards: candy, bracelets, award tags
- Gifts or flowers
- Clothing
- Parties

Funds carryover.

Notes: *Training for Principal, AP, Guidance Counselor is ok. (travel, registration, etc)*

#### **Project 13010 High School Minor Sports**

These funds are for the minor sports programs.

Things you can purchase:

- Instructional materials & equipment
- AV materials
- Student uniforms (to remain the property of the school)
- Appropriate rewards, patches, trophies & certificates
- Student travel (hotel & meals)
- Chaperone costs for regular season games
- Equipment repairs
- Coach's training
- Field trips
- Security
- Cheer Camp (travel & expenses), this is ok even if the camp is during the summer (per Terry 8/23/22)

Things you cannot purchase:

- T-shirts & clothing
- Golf umbrellas
- Food (not associated with travel)
- Gifts & parties

Funds carryover.

#### Notes:

- This includes football (per TM on 1/18/17)
- Cheerleading is considered a minor sport
- State series passes are ok (5100 0731)
- Uniforms if they remain property of the school (5100 0510)
- Entry fees (5100 0736)
- Officials (5100 0798)
- Charter bus rental & van rentals used for transporting students (7800 0360)
- Fuel for the vans (5100 033x)
- Security (7900 0310)
- Principal's travel is ok here, not AP (per TM)
- Cheerleading travel is allowed even if they are just cheering for the team (per TM on 4/1/16)

#### **High School Bands**

These funds are for the band program. Competition costs for students, instructors and required chaperones are allowed. Other allowable expenses are sheet music, tapes, music stands, field trips, equipment and repairs. Student expenses are coded to function 5100, object 033x.

Things you can purchase:

- Competition costs for students, instructors and required chaperones
- Sheet music, tapes, music stands, equipment and repairs
- Field trips
- MPA fees

Things you cannot purchase:

- Food for parties
- Gift certificates
- Gold charms
- T-shirts & clothing

Funds carryover.

#### Notes:

- Student registration/entry fees (5100 0736)
- Student travel hotel & meals (5100 033x)
- Charter bus rental & van rentals used for transporting students (7800 0360)
- Fuel for the vans (5100 033x)
- Yellow bus (7800 0798)
- Music stands (0642)
- MPA fees (5100 0397)
- Color Guard supplies are ok
- Band can use 7800 0798 if they are using our bus to go to football game to play

#### **Transport Band to Football Playoffs**

The District pays 100% of transportation (charter buses, cars, school buses). Each school must pay 100% of lodging and meals.

#### **Project 13040**

#### **Transport Teams to Playoffs**

When requesting reimbursement for regional or state playoffs, the District will pay **half** the cost from project 13040. Proper documentation is required. Travel may be reimbursed for cheerleading teams that are competing in district level or higher competitions. This project cannot be used for cheerleaders to accompany other teams to playoffs. This includes football.

Notes:

Covers 50% of travel for students & chaperones and includes the following  $\sim$ 

- Meals, transportation and lodging
- Charter bus rental & van rentals used for transporting students (7800 0360)
- Fuel for the vans (5100 033x)
- Yellow bus (7800 0798)
- Entry fees **not** allowed in this project

\**The school shall request reimbursement for travel for competitive athletic events sanctioned by FHSAA after district playoffs that take place beyond Santa Rosa County.* 

#### **Project 13080**

#### **Middle School Band & Orchestra**

Allowable expenses are sheet music, tapes, music stands, field trips, equipment & repairs.

Things you cannot purchase:

• Food for parties

Funds carryover.

#### **Project 13090**

#### **Band Uniforms - High School**

Band uniforms are purchased from project 13090 on a rotating cycle.

The District pays 50% up to \$28,000 **or** 100% if the cost is \$10,000 or less.

#### **Band & Chorus Uniforms - Middle Schools**

Middle school band and chorus uniforms are purchased from this project. The allocation rotates among schools. This project is administered by the Fine Arts Director.

#### **Project 60650**

#### **Instructional Materials – Innovation Center**

An allocation for the Innovation Center for the purchase of the following:

- Books (object 0612)
- E-Books (object 0619)
- Videos (object 0622)
- Software (0369 if subscription)
- Internet service of information is an instructional material (object 0397)
- Maps & globes (object 0622)

You cannot purchase:

- Support agreements
- Furniture, Fixtures & Equipment
- Technology Related Furniture, Fixtures & Equipment
- Supplies
- Periodicals

Funds carryover in the budgeted line items.

#### **Project 60700**

#### **Science Lab Materials**

An allocation for *consumable supplies* to aid in science learning.

Things you cannot purchase:

- DVD's or videos
- Software
- Extra pay
- Equipment
- Travel

Funds carryover in the budgeted line items.

#### **Disc Lottery-School Improvement**

The School Advisory Council decides how these funds are spent, within normal guidelines. These funds *should be* spent in the year they are allocated; however, funds that are not spent do carry forward to the reserve account. These funds may not be used for programs that last for more than one year.

The SAC must sign all transfers.

Things you can purchase:

- Substitutes
- Extra pay for after school tutoring
- Supplies
- Equipment
- Computers & printers
- Travel & registration
- Textbooks
- Software
- Field trips yellow bus (7800 0798), admission to the event (5100 0736)
- SRO's to be on duty at extracurricular activities (7900 0310)
- Bus Drivers to transport students to extracurricular activities
- Innovation Center books, software, videos, DVD's and equipment (function 6200)
- We have allowed microwaves for the cafeteria (7900 0642)

Things you cannot purchase:

- Food for any reason
- Parties or dinners
- Personal items
- Gifts & flowers
- Gift cards
- Clothing is not allowed for any purpose

Funds carryover in Reserves (9800 9999).

#### **Florida School Recognition Program A+**

These funds may only be spent on nonrecurring bonuses for faculty and staff, nonrecurring expenditures for educational equipment or materials to assist in maintaining & improving student performance and temporary personnel to assist in maintaining & improving student performance.

The school staff and SAC members must vote on the plan in accordance with Florida Statute.

These funds are intended to be spent in the year in which they are received.

The SAC must sign all transfers.

Things you cannot purchase:

- Field trips
- Food or parties
- Rewards

Remaining funds carryover in the budgeted line items.

## **Projects/Grants Assignment List**

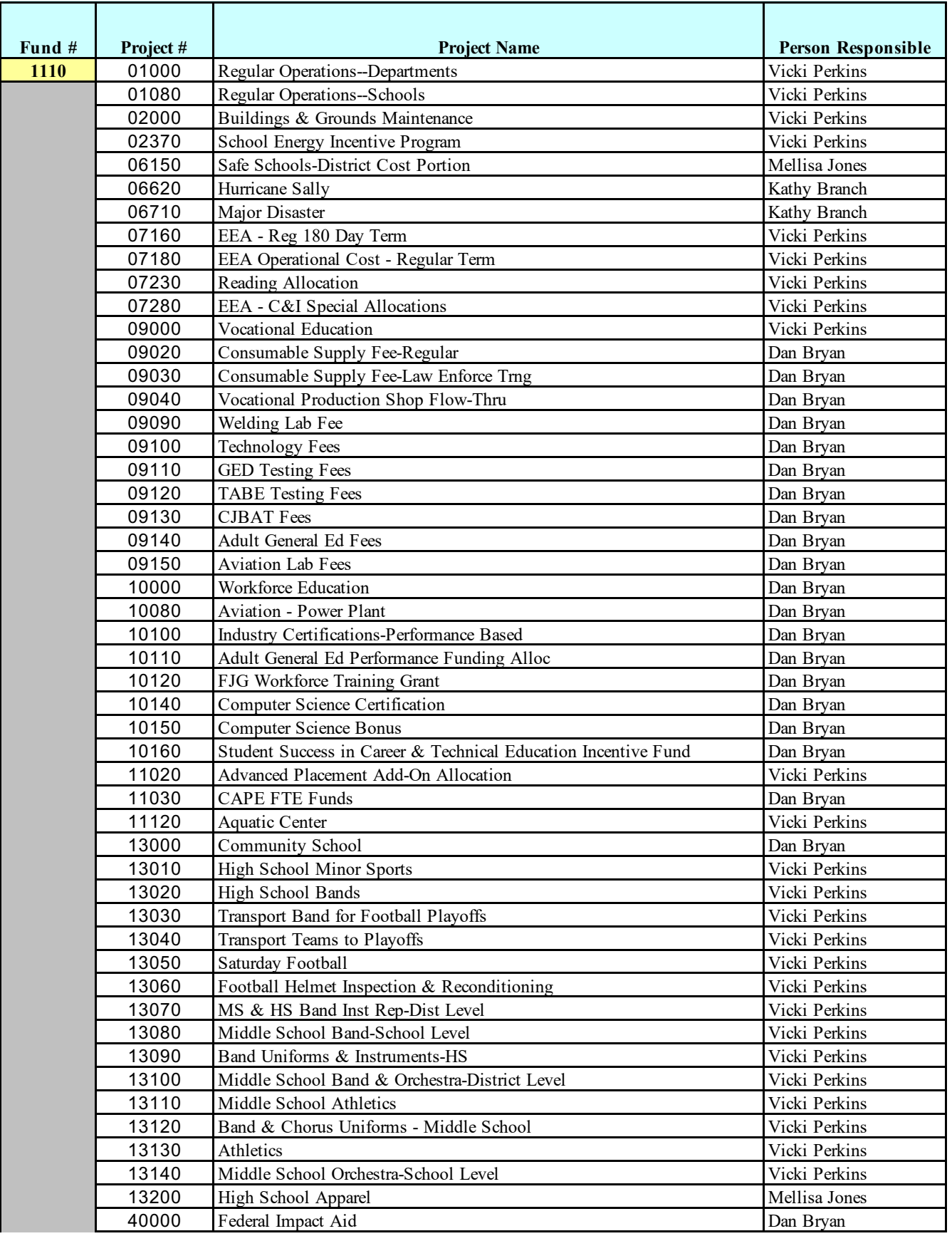

## **Projects/Grants Assignment List**

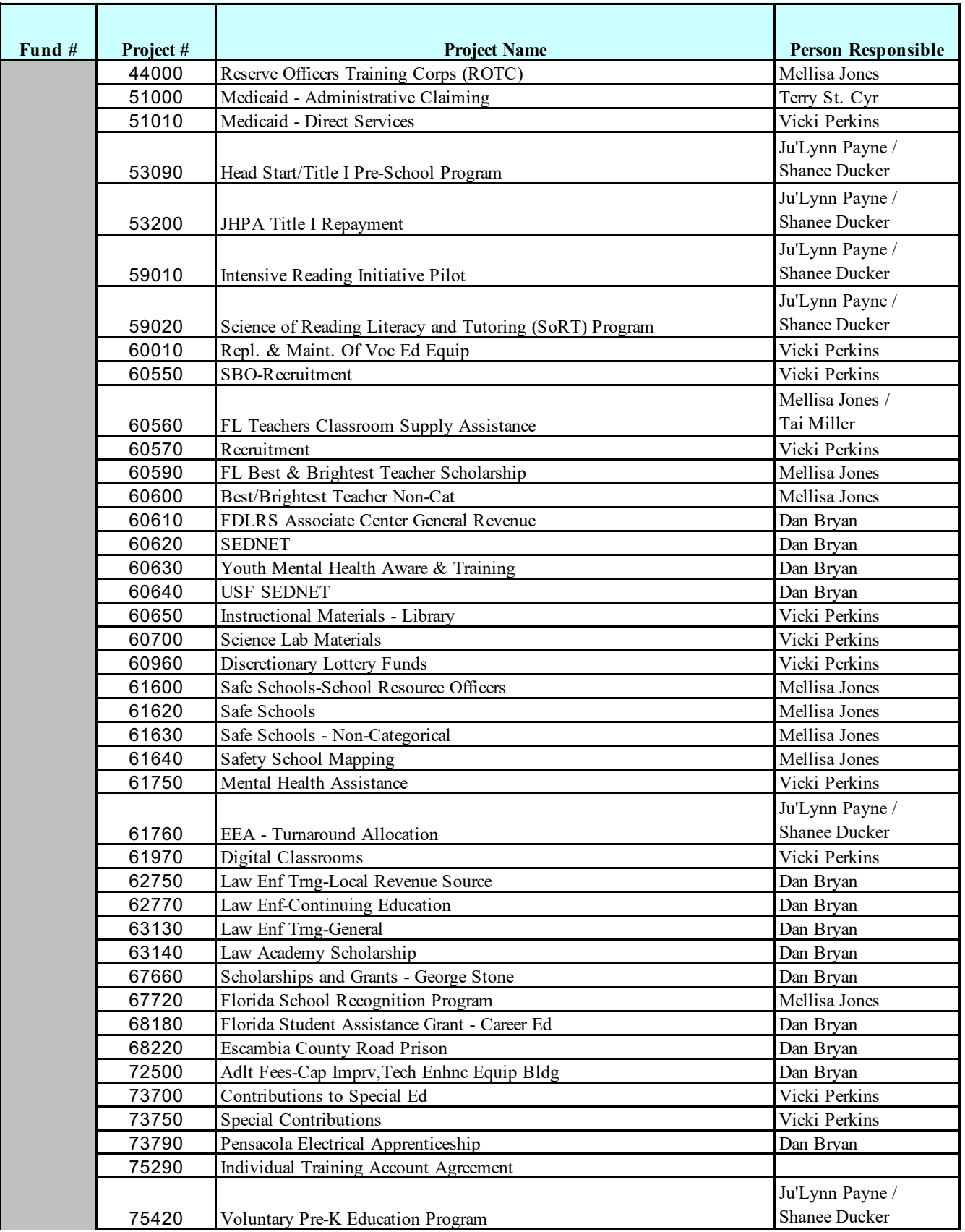

## **Projects/Grants Assignment List**

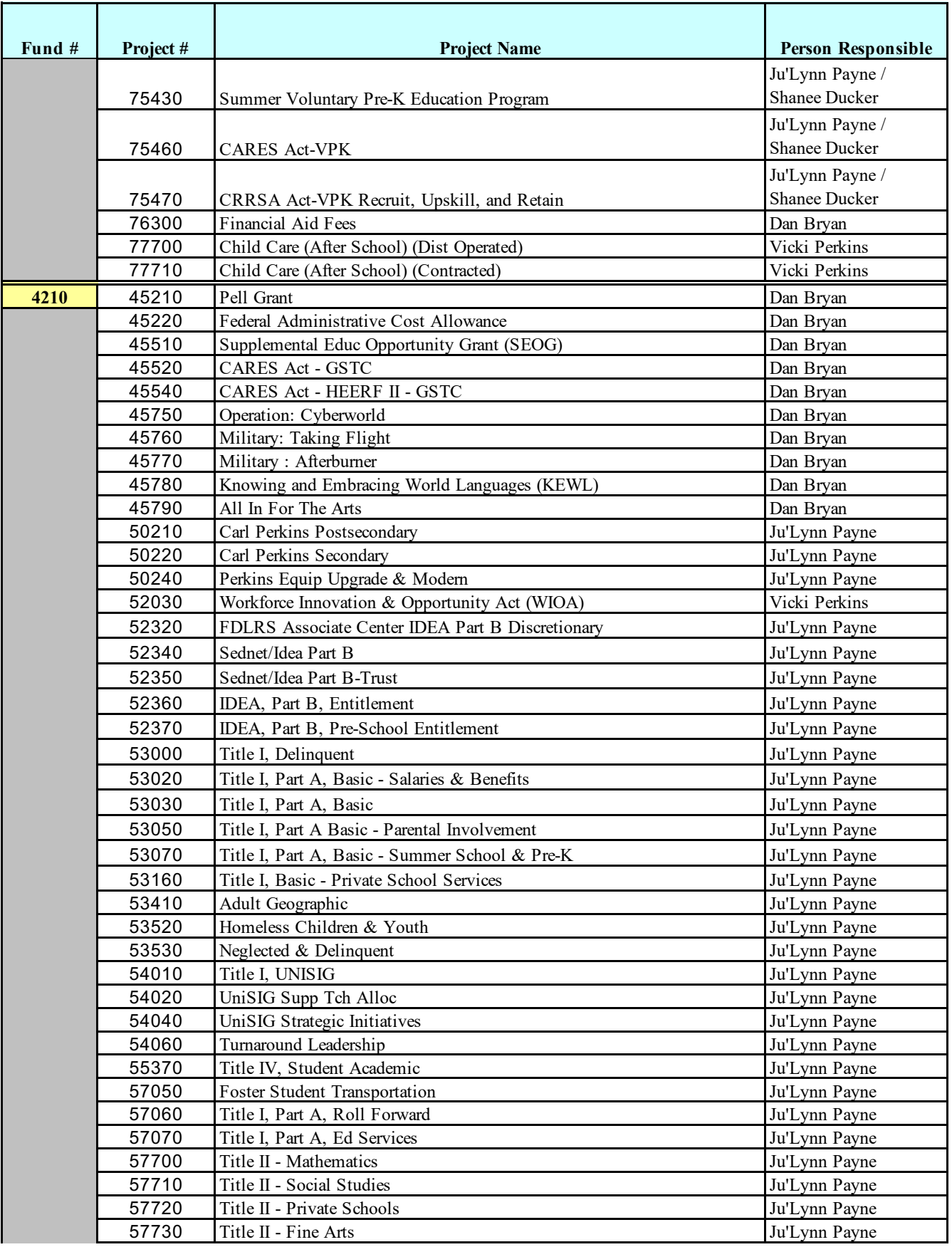

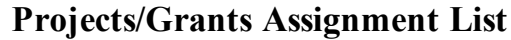

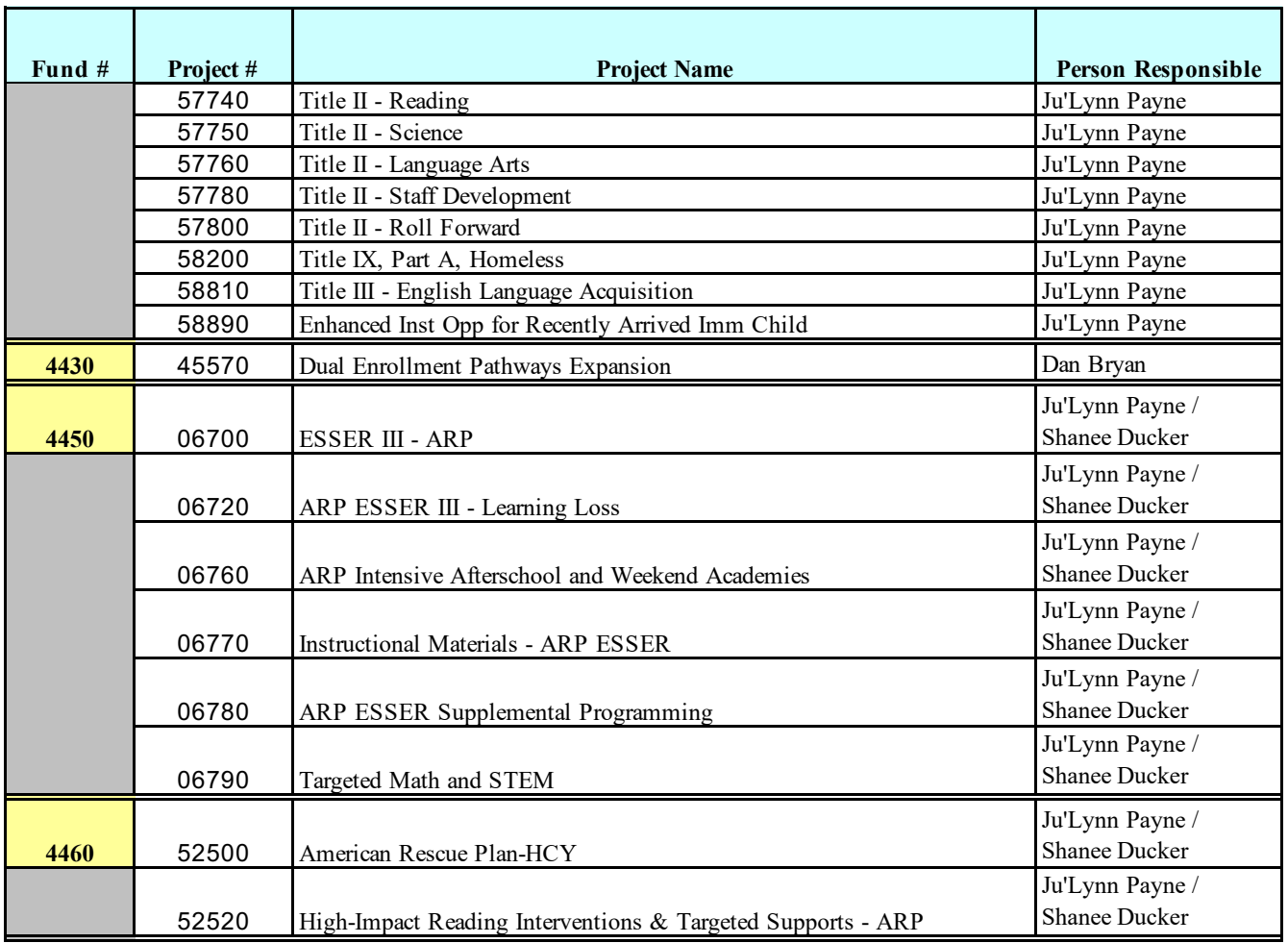

#### **PROJECT CONTACT INFORMATION**

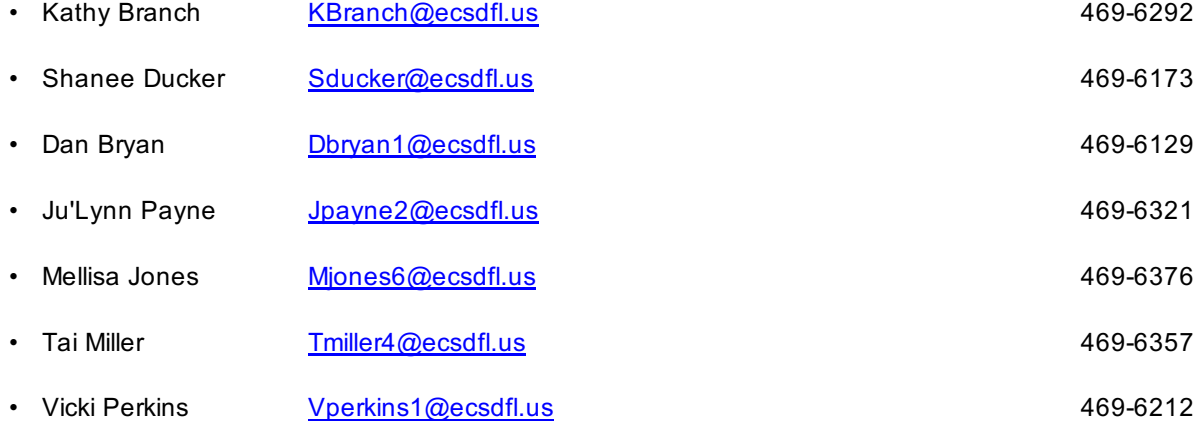